## **PENGEMBANGAN ELEARNING MENGGUNAKAN MOODLE DI SMK MUHAMMADIYAH 2 MUNTILAN**

## **Muhammad Sholeh,Suraya**

Teknik Informatika, Fakultas Teknologi Industri Institut Sains & Teknologi AKPRIND Yogyakarta Jl. Kalisahak 28Kompleks Balapan Yogyakarta Email : [muhash@akprind.ac.id](mailto:muhash@akprind.ac.id)

#### *Abstract*

The world of education today can not be released with the development of *information and communication technology (ICT). Students as protégé with smartphone devices have so easy to access information through internet. This development should be followed by the school's policy of the teachers in optimizing ICT as a medium in the learning process. Through the internet, both teachers and students can complement the learning materials by looking for teaching materials. The Internet can be used to interact between teachers and students as a supporter of the learning process.*

*One means of facilities that can be used is elearning. By using this elearning, both teachers and students can interact with each other outside the classroom. Teachers can upload teaching materials in elearning and students can download teacher materials, as well as in tasks, teachers can optimize elearning as a medium for collecting tasks or working on problems.*

*In the socialization of community service activities conducted in SMK Muhammadiyah 2 Muntilan, developed elearning facilities using Moodle and given training how the teachers can use elearning as one of the media in the learning process and create teaching materials using ICT.*

*Keywords: elearning, learning process, teacher, student*

## **Pendahuluan**

#### **Analisis Situasi**

Dunia pendidikan saat ini sudah tidak bisa dalam proses belajar mengajar hanya menyampaikan materi di kelas. Peran guru dalam pengajaran tidak hanya menyampaikan materi pelajaran di kelas tetapi juga harus mendorong siswa agar melengkapi bahan ajar dengan menggunakan internet. Dengan menggunakan internet, materi pelajaran dapat lebih variatif dan lebih lengkap. Penggunaan internet saat ini sudah menjadi kebutuhan pokok di semua bidang.

Proses pembelajaran dengan menggunakan internet tidak hanya memberikan instruksi kepada siswa untuk mencari bahan pelajaran di internet, tetapi peran guru untuk dapat menggunakan internet sebagai sarana pembelajaran menjadi hal yang penting. Guru juga dituntut untuk dapat membuat bahan ajar berbasis teknologi informasi dan komunikasi (TIK) dan mengunggah materi tersebut di Internet. Fasilitas di internet yang dapat digunakan baik siswa maupun guru dalam berinteraksi di internet adalah dengan menggunakan elearning

Pembelajaran e-Learning merupakan proses pembelajaran menggunakan perangkat internet, pembelajaran e-Learning dapat berlangsung dimana saja dan kapan saja. Sehingga peserta didik dapat mengikuti materi yang sudah disiapkan guru dalam fasilitas e-Learning. E-learning dalam arti luas bisa mencakup pembelajaran yang dilakukan di media elektronik (internet) baik secara formal maupun informal. Elearning secara formal misalnya adalah pembelajaran dengan kurikulum, silabus, mata pelajaran dan tes yang telah diatur dan disusun berdasarkan jadwal yang telah disepakati pihak-pihak terkait (pengelola e-learning dan pembelajaran sendiri).

Di beberapa sekolah, salah satu optimalisasi internet adalah memanfaatkan fasilitas elearning sebagai media komunikasi antara guru dan siswa yang berkaitan dengan materi pembelajaran. Dengan menggunakan elearning guru dapat memberikan tambahan atau mengunggah materi pelajaran dan siswa dapat mengunduh materi pelajaran kapan saja dan di mana saja. Pemanfaatan elearning tidak hanya untuk mengunggah materi pelajaran tetapi dapat digunakan untuk mengirim tugas yang harus serta dapat digunakan untuk membuat dan mengerjakan soal ujian secara online. Pemanfaatan elearning sebagai media pembelajaran sudah banyak yang menerapkan, beberapa SMA atau SMK sudah menerapkan elearning sebagai salah satu alternatif media pembelajaran. Gambar 1A, contoh penggunaan elearning di SMK Negeri 2 Magelang [\(http://dataakademik.smkn2magelang.sch.id/moodle/\)](http://dataakademik.smkn2magelang.sch.id/moodle/) dan gambar 1B, elearning di SMK negeri 1 Bekasi (pusatbelajar.smkn1kotabekasi.sch.id)

| Komunitas SMK Negeri 2 Magelang                                                                                                    | . .                                                                                                    | Antalakan ligih (Japi)<br>  Toloman (II)                                                                                                    |                                                                                                    | PUSAT BELAJAR                                                     |  |  |
|----------------------------------------------------------------------------------------------------|----------------------------------------------------------------------------------------------------|----------------------------------------------------------------------------------------------------|----------------------------------------------------------------------------------------------------|-------------------------------------------------------------------|--|--|
| Menu starsa<br><b>B</b> Steven<br>Nivipesi<br>Depart<br><b>Giddenma</b><br><b>III</b> Coverbad<br><b>El Integering</b><br><b>GOINS Briting</b><br>Eleaning<br><b>B</b> Chatro<br><b>B</b> bgs still<br>> Ketes | <b>B</b> owner<br><b>Brown</b><br>Color tetro Dearing<br><b>Board</b><br>等 <sub>tps://</sub>                                                                                                    |                                                                                                    | <b>SMK Negeri 1 Kota Bekasi</b><br><b>BAREKASI</b><br>Home > Courses > SOAL UKK 2016<br><b>Netgation</b><br>田田<br>Course categories: SOAL UKK 2016<br>٠ |                                                                   |  |  |
|                                                                                                    | Kategori Karsus<br>* Tutuo sensual<br>Kelompok A (Wajib) (m.<br><b>Kelanpok B (Walblon</b> )<br>> C1. Dasar Bidang Keehlian (?)<br>5 C2. Dasar Program Keahlian (1th<br>5 CL Pulot Keehlins (20)<br>: Ujan Kelas XII (s)<br>Kelas XI (X)<br>Kelas XI (13) | Kalender<br>Home<br>4 June 2016<br>> Site pages<br>Mig be be As for an Mi<br>1.1.1.4<br>$\frac{1}{2}$<br>" Courses<br>" SOAL UKK 2016<br>27328<br>$+$ TK<br>Perggana Online<br>mate <sup>1</sup><br>(S mentiterainin)<br>$+100$<br>Tok ada<br>b inda | SOAL UIJAN KENAIKAN KELAS 2016<br><sup>7</sup> Teori Kejunuan                                                                                           |                                                                   |  |  |
|                                                                                                    |                                                                                                    |                                                                                                    | MANAIEMEN MUTU                                                                                                    | <sup>(2)</sup> Matematika<br><sup>1</sup> / <sub>B. Inggris</sub> |  |  |
|                                                                                                    | Méi<br>California:<br>Anda belan legit, (Login<br>moodle                                                                                                    |                                                                                                    | TRYOUT<br>GUNADARMA 2016<br>MULTIMEDEA<br>TEKNIK KOMPUTER<br><b>IARINGAN</b>                                                                            | <sup>1</sup> Bahasa Indonesia                                     |  |  |

a) Elearning SMK Negeri 2 Magelang b).Elearning SMK Negeri 1 Bekasi Gambar 1. Elearning di SMK

(Asiah, 2015), dalam makalahnya memaparkan, ppembelajaran merupakan totalitas aktivitas pembelajaran yang diawali dengan perencanaan dan diakhiri dengan evaluasi dan follow up. Perkembangan ilmu pengetahuan diikuti dengan perkembangan teknologi informasi internet dan teknologi mutakhir. Dengan adanya inovasi pendidikan, proses pembelajaran dapat dikembangkan dan ditingkatkan mutu kualitas nya dengan teknologi informasi yang lebih dikenal dengan e-learning. E-learning merupakan model pembelajaran baru dalam pendidikan yang memanfaatkan teknologi informasi dalam proses belajar mengajar. Permasalahan yang dihadapi pihak sekolah dan guru adalah kemampuan menerapkan e-learning, budaya belajar mandiri yang kurang, guru yang belum mampu menggunakan dan mengembangkan pembelajaran secara e-learning serta sistem jaringan internet yang tidak dapat diakses. Teknik pengumpulan data yang digunakan dalam penelitian ini adalah pengamatan, wawancara dan dokumentasi. Implementasi e-learning sering menimbulkan perdebatan di kalangan sekolah SMA Budaya Bandar Lampung. Kendala yang dihadapi yakni peserta didik harus memiliki *self-efficiency* (kekuatan untuk belajar secara mandiri), dan guru serta pemerintah kurang berkomitmen menjalankan pembelajaran e-learning. Kendala lainnya dalam pembelajaran e-learning yakni SMA Budaya Bandar Lampung tidak memiliki biaya yang cukup untuk pengadaan instrument, tidak semua peserta didik memiliki kesanggupan untuk membeli media e-learning. Faktor lainnya yakni tidak semua guru dan peserta didik mampu menyediakan pangkalan untuk mengakses internet.

Sriwihajriyah (Nyimas Sriwihajriyah, 2012), e-learning merupakan suatu jenis belajar mengajar yang memungkinkan tersampaikan nya bahan ajar ke siswa dengan menggunakan media Internet, Intranet atau media jaringan komputer lain. Saat ini konsep elearning sudah banyak diterima oleh masyarakat dunia, terbukti dengan marak nya implementasi ELearning di lembaga pendidikan (sekolah, training dan universitas) maupun industri (Cisco System, IBM, HP, Oracle, dsb). Pengembangan E-learning tidak semata-mata hanya menyajikan materi online saja, namun harus komunikatif dan menarik. Materi pelajaran didesain seolah peserta didik belajar di hadapan pengajar melalui layar komputer yang dihubungkan melalui jaringan internet. Dengan adanya sistem aplikasi E-learning berbasis online ini maka akan membantu para siswa dan guru dalam belajar mengajar bisa efektif dan efisien dimana para siswa dan guru tidak harus bertatap muka atau langsung datang ke sekolah untuk latihan soal dan bimbingan belajar akan tetapi bisa menggunakan aplikasi berbasis online ini di luar lingkungan sekolah

Indarti (Indarti, 2014), pemanfaatan teknologi dan informasi di pendidikan adalah penggunaan baik intranet maupun internet dalam proses belajar dan mengajar melalui electronic learning (E-learning). Oleh karena hal tersebut peneliti membangun dan merancang aplikasi E-Learning berbasis web untuk meningkatkan motivasi pembelajaran siswa. Dengan adanya E-learning para guru atau instruktur akan lebih mudah : melakukan memutakhirkan bahan-bahan ajar yang menjadi tanggung jawab guru tersebut. Manfaat lain dapat menghemat penggunaan kertas yang digunakan untuk mencatat atau mengerjakan tugas sehingga dapat membantu mencegah perluasan atau percepatan global warming.

Sembiring (Salsalina Br Sembiring, 2016), salah satu peluang pemanfaatan teknologi untuk mendukung pendidikan tinggi adalah implementasi online learning, tetapi dari kenyataan di lapangan, pemanfaatan online learning ini belum maksimal. Online learning merupakan suatu bentuk layanan berbasis web yang ditujukan untuk mendukung proses belajar mengajar, karena layanan ini fleksibel sehingga menjanjikan keefektifan, keefisienan dalam dunia pendidikan, dimana dengan menggunakan program ini dapat memperluas akses pendidikan, meningkatkan kualitas pendidikan dan menekan ongkos pendidikan. Tujuan dari penulisan ini adalah untuk mengembangkan sebuah model pembelajaran online yang dapat diterapkan di lingkungan Pendidikan Tinggi.

#### **Metode Pelaksanaan**

Sebelum pelaksanaan pelatihan, dilakukan penjajagan sejauh mana para guru memahami TIK dan pemilihan aplikasi yang digunakan untuk pembuatan elearning.

- Alur kegiatan pelatihan terbagi atas beberapa kegiatan yaitu:
- 1. Pemilihan aplikasi yang akan diberikan
- 2. Penentuan materi elearning yang akan dibuat oleh guru
- 3. Penyampaian materi pelatihan
- 4. Pendampingan pembuatan mata pelajaran dan konfigurasi elearning
- 5. Presentasi hasil pembuatan mata pelajaran di elearning

#### **Kegiatan dan Pelaksanaan**

Kegiatan ini merupakan rangkaian kegiatan pengabdian kepada masyarakat yang diselenggarakan tim dosen IST AKPRIND. Sasaran pada kegiatan ini adalah guru SMK Muhammadiyah 2 Muntilan dan dilaksanakan pada bulan Agustus 2016. Adapun tahapan jadwal pelaksanaan pelatihan. Tabel 1 kegiatan pelaksanaan dan materi kegiatan

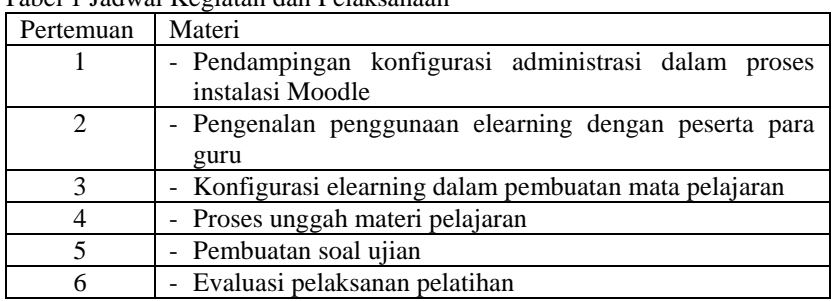

Tabel 1 Jadwal Kegiatan dan Pelaksanaan

#### **Kelayakan Perguruan Tinggi**

IST AKPRIND sebagai perguruan tinggi sains dan teknologi salah satu misinya adalah menerapkan hasil-hasil pendidikan dan penelitian sains dan teknologi untuk meningkatkan kesejahteraan masyarakat. Dengan misi tersebut, setiap dosen harus bisa melaksanakan misi tersebut. Salah satu upaya yang dapat ditempuh untuk mewujudkan misi tersebut adalah dengan melaksanakan pengabdian pada masyarakat. Tema yang dikemas dalam pelaksanaan pengabdian pada masyarakat adalah dengan memberikan pelatihan/pendampingan yang terkait dengan teknologi.

Lembaga Penelitian dan Pengabdian pada Masyarakat merupakan salah satu lembaga di IST AKPRIND yang merupakan unsure pelaksana yang mengkoordinasi, memantau dan menilai pelaksanaan kegiatan di bidang Penelitian dan Pengabdian kepada Masyarakat . Lembaga Penelitian dan Pengabdian kepada Masyarakat (LPPM), merupakan sarana yang dapat mengkoordinasi dan menjembatani, transformasi teknologi hasil penelitian dari perguruan tinggi kepada masyarakat. Pengalaman selama ini serta keberhasilan dalam transformasi teknologi kepada masyarakat telah membuktikan betapa besar peran LPPM.

Peran LPPM terhadap pengembangan institusi sangat besar artinya baik dalam bentuk temuan-temuan baru di bidang saint dan teknologi sehingga sumbangan LPPM diharapkan dapat memberikan sumbangan yang berarti di dalam membangun kampus sebagai masyarakat ilmiah dan pembangunan masyarakat pada umumya. Keberhasilan LPPM dalam menjalankan tugas dapat dilihat dari prestasi penelitian dan pengabdian pada masyarakat yang dilakukan para dosen. Tabel 2. menampilkan minat penelitian di IST AKPRIND (IST AKPRIND, 2015)

| Tahun     | Hibah           | Dosen  | IbM /IbK | Total |
|-----------|-----------------|--------|----------|-------|
|           | <b>Bersaing</b> | pemula |          |       |
| 2012/2013 |                 |        |          |       |
| 2013/2014 |                 |        |          |       |
| 2014/2015 |                 |        |          |       |
| 2015/2016 |                 |        |          |       |

Tabel 2 Penelitian berdasar proposal yang diterima DIKTI

#### **Biaya Pekerjaan**

Kesiapan dalam pengembangan aplikasi elearning ini adalah server yang digunakan untuk instalasi Moodle dan implemnetasi elearning. Di SMK Muhammadiyah 2 Muntilan sudah terdapat server dan IP yang digunakan bersifat publik. Dengan IP publik ini, elearning yang dibangun dapat diakses dari luar. Biaya yang ada hanya digunakan untuk proses pelatihan dan pendampingan. Selama pelatihan akses internet menggunakan jaringan internet yang sudah disediakan pihak sekolah

# **Gambaran Umum Studi**

## **Pengertian Moodle**

Moodle dapat merubah sebuah media pembelajaran ke dalam bentuk web. Pengertian Moodle adalah sebuah aplikasi Course Management System (CMS) yang gratis yang dapat di-download, digunakan ataupun dimodifikasi oleh siapapun dengan lisensi secara GNU (General Public License).. Dengan menggunakan Moodle, pihak sekolah dapat membangun sistim dengan konsep E-Learning (pembelajaran secara elektronik) ataupun Distance Learning (pembelajaran jauh). Berbagai bentuk materi pembelajaran dapat dimasukkan dalam aplikasi Moodle. Berbagai sumber (resource) dapat ditempelkan sebagai materi pembelajaran. Beberapa pembelajaran yang di dukung oleh Moodle : (Surjono, 2014).

*Assignment,* Fasilitas ini digunakan untuk memberikan penugasan kepada peserta pembelajaran secara online. Peserta pembelajaran dapat mengakses materi tugas dan mengumpulkan hasil tugas mereka dengan mengirimkan file hasil pekerjaan mereka.

*Chat,* Fasilitas ini digunakan untuk melakukan proses chatting (percakapan online). Antara pengajar dan peserta pembelajaran dapat melakukan dialog teks secara online.

*Forum,* Sebuah forum diskusi secara online dapat diciptakan dalam membahas suatu materi pembelajaran. Antara pengajar dan peserta pembelajaran dapat membahas topik-topik belajar dalam suatu forum diskusi.

Kuis, Fasilitas ini memungkinkan untuk dilakukan ujian ataupun test secara online dan *Survey*, Fasilitas ini digunakan untuk melakukan jajak pendapat secara online.

#### **Instalasi Moodle**

Persyaratan perangkat lunak yang harus dilengkapi sebelum menginstall *moodle* adalah Apache Web Server, Bahasa Pemrograman PHP, Databasenya dapat MySQL atau PostgreSQL.

Setelah ketiga aplikasi tersebut diinstall, langkah selanjutnya adalah melakukan instlasi moodle. Aplikasi moodle dapat di unduh di [https://download.moodle.org/.](https://download.moodle.org/) Gambar 2, halaman website moodle yang digunakan untuk mengunduh aplikasi

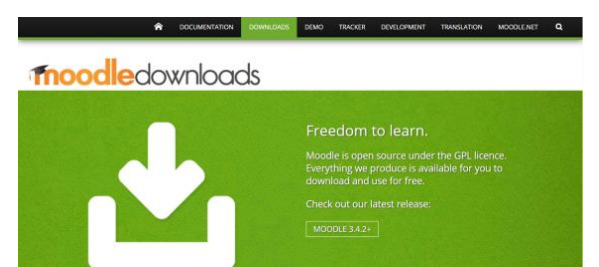

Gambar 2 Alamat yang digunakan mengunduh Moodle

Pada saat proses instalasi Moodle, data-data yang digunakan dalam moodle akan disimpan di database Mysql dan akan ditanyakan nama alamat yang digunakan untuk menjalankan aplikasi. Gambar 3 merupakan proses instlasi yang menanyakan bahasa yang digunakan dan gambar 3, menanyakan nama alamat Moodle dan gambar 5, proses instlasi yang menanyakan nama database, databse root dan nama awalan yang digunakan untuk penamaan tabel.

Gambar 3, merupakan langkah awal dalam proses intalasi. Langkah awal ini menanyakan bahasa yang digunakan dalam proses instalasi.

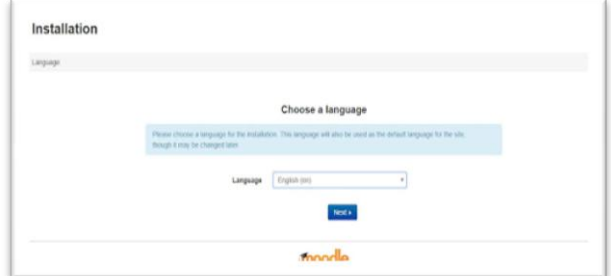

Gambar 3 Proses instalasi awal

Alamat portal elearning menjadi kunci utama dalam penggunaan elearning, proses pemberian nama alamat portal dan direktpry yang digunakan dalam penyimpanan data ada dalam gambar 4.

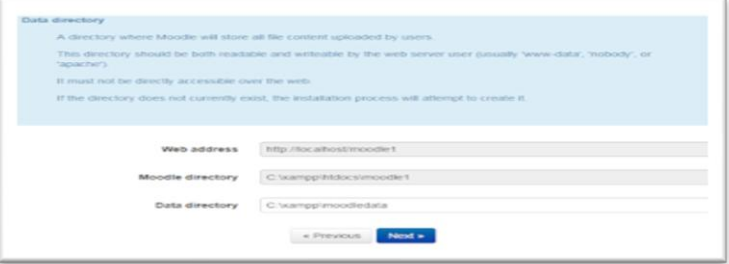

Gambar 4 pengaturan nama alamat web

Data-data yang dimasukan guru dan siswa akan disimpan dalam basis data, dalam pembuatan elearning ini basis data yang digunakan adalah mysql. Gambar 5 merupakan proses memasukan data yang terkait dengan basis data dan memberian nama awalan untuk tabel-tabel yang disediakan Moodle.

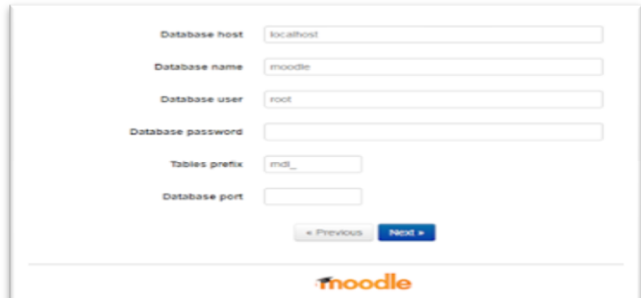

Gambar 5. Pengaturan database

Sebelum dilakukan instlasi, aplikasi melakukan pengecekan semua konfigurasi yang ada harus sudah tidak ada masalah. Gambar 6 menggambarkan, proses konfigurasi yang sudah komplit

|                                                                                                    | floodle 3.0.3+ (Build: 20160324) |                                                                                    |        |               |
|----------------------------------------------------------------------------------------------------|----------------------------------|------------------------------------------------------------------------------------|--------|---------------|
|                                                                                                    |                                  | For information about this version of Moodie, please see the online Release Notes. |        |               |
| Server checks                                                                                                    |                                  |                                                                                    |        |               |
| lama                                                                                                    | Information                      | Report                                                                             | Plugin | <b>Status</b> |
| micode                                                                                                    |                                  | (i) must be installed and enabled                                                  |        | OΚ            |
| tatabase                                                                                                    | mariadb (5.5.5-10.1.21-MariaDB)  | 10.1.21 Version 5.5.31 is required and you are running 10.1.21                     |        | œ             |
|                                                                                                    |                                  |                                                                                    |        |               |
|                                                                                                    |                                  | (i) version 5.4.4 is required and you are running 5.6.30                           |        | œ             |
|                                                                                                    |                                  | (ii) should be installed and enabled for best results                              |        | œ             |
|                                                                                                    | icony                            | 10 must be installed and enabled                                                   |        |               |
|                                                                                                    | mbstring                         | (i) should be installed and enabled for best results                               |        | œ<br>œ        |
|                                                                                                    | curi                             | <b>(ii)</b> must be installed and enabled                                          |        | œ             |
|                                                                                                    | openssi                          | (i) should be installed and enabled for best results                               |        | ox            |
| sho <sup>1</sup><br>xreunicode<br>itip extension<br>inp extension<br>shp extension<br>ito extension<br>shp extension | tokenizer                        | 1 should be installed and enabled for best results                                 |        | OK.           |

Gambar 6. Persyaratan proses instalasi

## **Hasil Dan Pembahasan**

## **Pelaksanaan Pengabdian pada Masyarakat**

Proses pelaksanan pengabdian pada masyarakat diawali dengan penjajagan sejauh mana para guru memahami penggunaan TIK dalam proses belajar mengajar. Hasil penjajagan, para guru belum semua menggunakan TIK dalam proses belajar mengajar dan belum menggunakan fasilitas elearning sebagai media pembelajaran. Dari permasalahan tersebut, tema pengabdian pada masyarakat difokuskan penggunaan elearning sebagai salah satu media dalam membantu proses belajar mengajar.

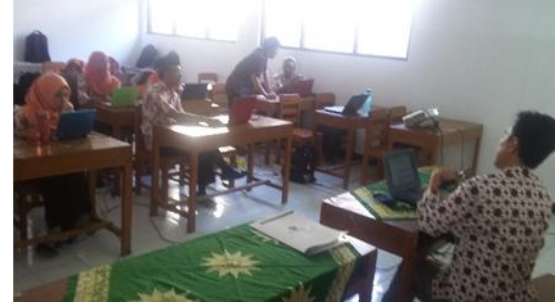

Gambar 7. Penyampaian materi oleh tim

Pelaksanaan pengabdian pada msyarakat ini diikuti 30 guru. Dalam pelaksanaan ini, langkah awal adalah menginstal moodle yang digunakan sebagai elearning dan alamat website dipublish sehingga fasilitas elearning ini dapat diakses melalui internet. Gambar 7-10, merupakan gambaran pelaksanaan pengabdian pada msyarakat.

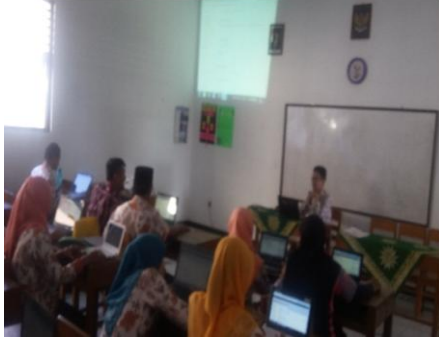

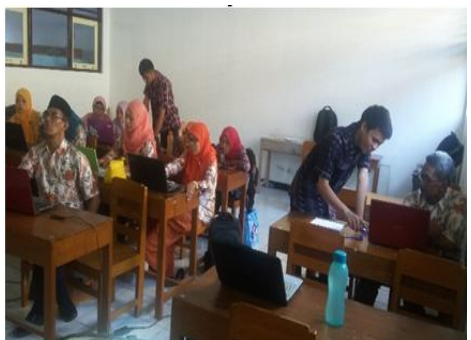

Gambar 8. Suasana pelaksanaan abdimas Gambar 9. Pendampingan dari tim asisten

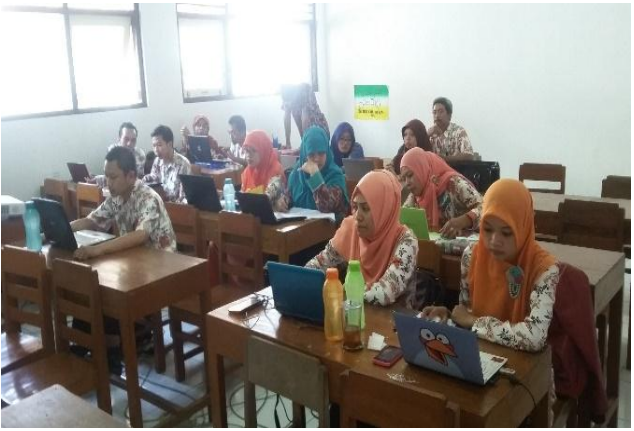

Gambar 10 Antusian peserta dalam mengikuti pelatihan

## **Hasil Pelaksanaan Pengabdian pada Masyarakat**

Hasil dalam pelaksanaan pengabdian pada masyarakat adalah menghasilkan aplikasi elearning, pelatihan pada admin dalam pengelolaan elearning dan pelatihan pada guru dalam penggunaan elearning.

### **Halaman Admin**

Dalam pengelolaan sistem, peran admin sangat penting dalam pengelolaan sistem. Dalam elearning, peran administrator sangat berperan sekali, Sebagai Admin, peran admin dapat melakukan apa saja terhadap portal e-learning. Beberapa peran adminsitrator adalah

‑ Mengubah Identitas portal e-learning sesuai dengan keperluan lembaga. Gambar 11 dan 12 merupakan gambaran proses yang dilakukan untuk mengubah identitas portal e-learning sesuai dengan nama SMK Muhammadiyah 2 Muntilan

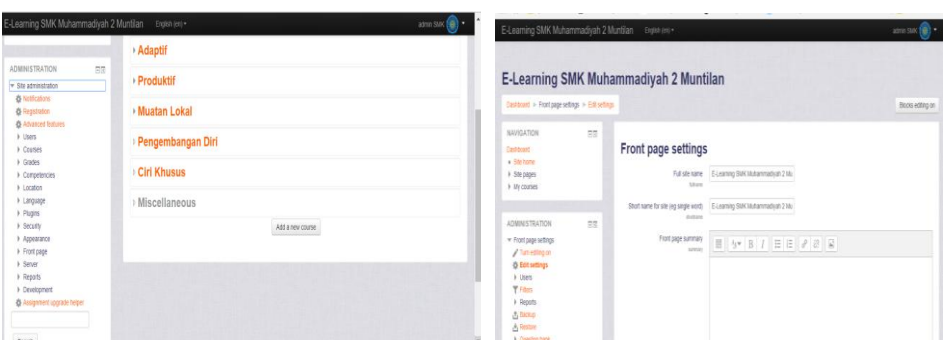

Gambar 11 Halaman pengaturan Gambar 12 Pengaturan Halaman depan

- Mengubah Thema. Thema merupakan fasilitas yang dapat digunakan untuk mengatur tampilan elearning, seperti banner, komposisi warna, jenis dan ukuran font. Gambar 13 dan 14 merupakan proses pengaturan theme halaman elearning.

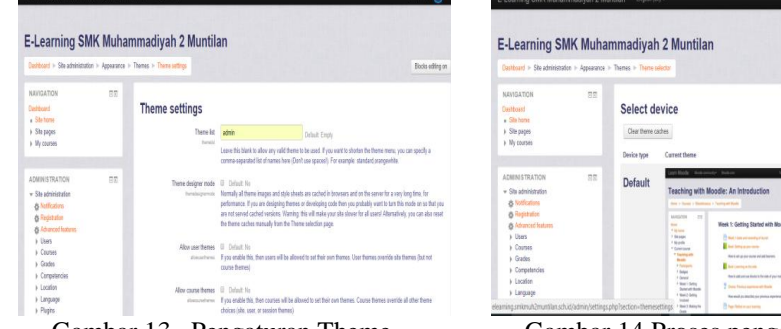

Gambar 13 Pengaturan Theme Gambar 14 Proses pengaturan theme

## **Halaman Pengguna**

Portal yang digunakan untuk elearning SMK Muhammadiayh 2 Muntilan beralamat di [elearning.smkmuh2muntilan.sch.id](http://elearning.smkmuh2muntilan.sch.id/) dan dapat digunakan secara online baik guru maupun siswa. Gambar 15 dan 16 merupakan halaman depan dari elearning SMK Muhammadiayh 2 Muntilan.

| E-Learning SMK Muhammadiyah 2 Muntilan        |    | Indonesian (id) -<br><b>E-Learning SMK Muhammadiyah 2 Muntilan</b>              | <b>NAVIGASI</b><br>Depan<br>G Berita Situs<br><b>Nursus</b> | 同間 | Welcome !!!<br>by admin SMK - Senin, 8 Agustus 2016, 21.24<br>Selamat datang di situs e-learning SMK Muhamm        |
|-----------------------------------------------|----|---------------------------------------------------------------------------------|-------------------------------------------------------------|----|----------------------------------------------------------------------------------------------------|
| MENU UTAMA<br><b>Berita Situs</b>             | 日回 | <b>Berita Situs</b>                                                             |                                                             |    | <b>Kategori Kursus</b>                                                                                             |
| NAVIGASI                                      | 同因 | Welcome!!!<br>by admin SMK - Senin, 8 Agustus 2016, 21:24                       |                                                             |    | > Normatif <sub>on</sub><br>» Adaptif <sub>o</sub>                                                                 |
| Depan<br><b>Berita Situs</b><br><b>Kursus</b> |    | Selamat datang di situs e-learning SMK Muhammadiyah 2<br>Muntilan.<br>Permalink |                                                             |    | - Produktif<br>Administrasi Perkantoran (ADP) m<br>> Teknik Komputer Jaringan (TKJ) a<br>Perbankan Syariah (PBS) a |
|                                               |    | <b>Kategori Kursus</b>                                                          |                                                             |    | Muatan Lokalm<br><b>Dongombongon Diri</b>                                                                          |

Gambar 15 Halaman Depan Elearning Gambar 16 Halaman kategori Kursus

#### **Halaman login**

Setiap pengguna yang akan menggunakan sistem e‐ learning harus mendaftarkan diri sebagai pengguna agar dapat mengakses magteri yang sudah diunggah di elearning. Gambar 8 merupakan halama login yang digunakan untuk otentifikasi pengguna. Bagi pengguna yang tidak mempunyai hak akses dapat masuk sebagai tamu dan materi yang dapat diunggah tergantung dari materi yang diunggah guru apakah bersifat terbuka dapat diakses tanpa login atau tertutup, hanya pengguna yang mempunyai hak login yang dapat mengakses.

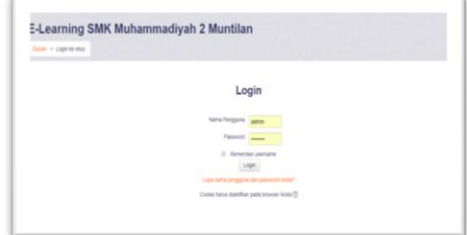

Gambar 17 Halaman

### **Pengaturan Mata Pelajaran**

Setiap guru yang menggunakan elearning, terlebih dahulu harus membuat mata pelajaran (*course*). Dalam pembuatan *source* ini, guru harus memasukan pengaturanpengaturan. Pengaturan yang dilakukan diantaranya :

‑ Memasukan identitas nama mata pelajaran. Gambar 18 merupakan tampilan untuk memasukan data-data mata pelajaran.

|                                                                        | E-Learning SMK Muhammadiyah 2 Muntilan<br>English (en) = |                                                                                       |                                              |              |  |
|------------------------------------------------------------------------|----------------------------------------------------------|---------------------------------------------------------------------------------------|----------------------------------------------|--------------|--|
| <b>Pemrograman Database</b>                                            |                                                          |                                                                                       |                                              |              |  |
|                                                                        |                                                          | Dashboard > Courses > Produkti > Teknik Komputer Jaringan (TKJ) > PDB > Edit settings |                                              |              |  |
| NAVIGATION<br>Dashboard<br>. She home                                  | 田田                                                       | <b>Edit course settings</b>                                                           |                                              |              |  |
| > Site papes<br>w Current course<br>$-908$                             |                                                          | $-$ General                                                                           |                                              | > Expand all |  |
| Participants<br>b General<br>$F$ Topic 1                               |                                                          | Course full name* (?)                                                                 | Perrograman Database                         |              |  |
| $h$ Topic $2$<br>$\triangleright$ Topic 3                              |                                                          | Course short name* (2)                                                                | PDB                                          |              |  |
| $F$ Topic 4<br>> Topic 5                                               |                                                          | Course category (2)                                                                   | Produktif / Teknik Komputer Jaringan (TKJ) * |              |  |
| $\triangleright$ Topic 6<br>$+ 7$ apic $7$<br>$\triangleright$ Topic B |                                                          | Wisible (?)                                                                           | Show v                                       |              |  |
| $p$ Topic 9<br>$F$ Topic 10                                            |                                                          | Course start date (?)                                                                 | 8 v October<br>$v$ 2016 $v$ and              |              |  |
| > My courses                                                           |                                                          | Course ID number (?)                                                                  |                                              |              |  |

Gambar 18 Pengaturan identitas matakuliah

‑ Memasukan jadwal/ pengaturan jadwa pertemuan yang dapat diakses oleh siswa. Agar siswa dapat mengakses materi kuliah tidak tergantung jadwal, format dapat dipilih dengan menentukan topic. Pemilihan topic ini, materi pelajarand apat diakses kapan saja tidak tergantung pada jadwal. Gambar 19 merupakan proses pengaturan course format dan gambar 20, hasil dari pemilihan topic

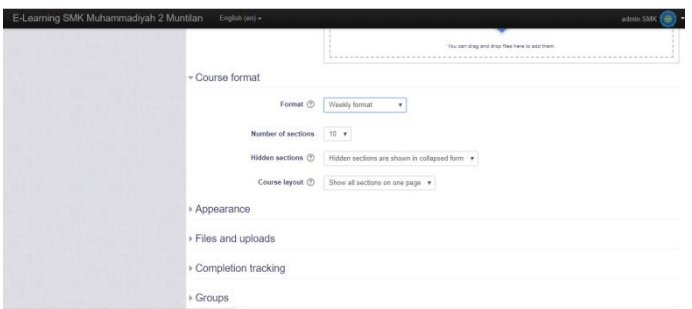

Gambar 19 Pengaturan jadwal matakuliah

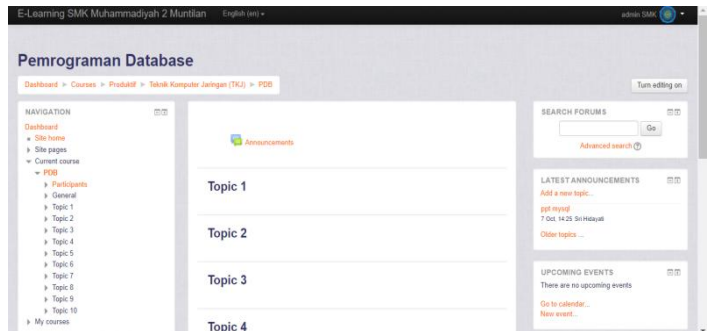

Gambar 20 Hasil pengaturan format course dengan format topic

## **Akses materi Guru**

Keaktifan elearning sangat tergantung pada guru dalam membuat materi ajar dan mengunggah dalam elearning. Agar materi elearning dapat diakses siswa, siswa harus mendaftarkan pada mata pelajaran yang akan diikuti. Halaman 9 dan 10 merupakan contoh materi mata pelajaran yang dibuat guru dan materi ajar yang dibuat guru per bagian/materi.

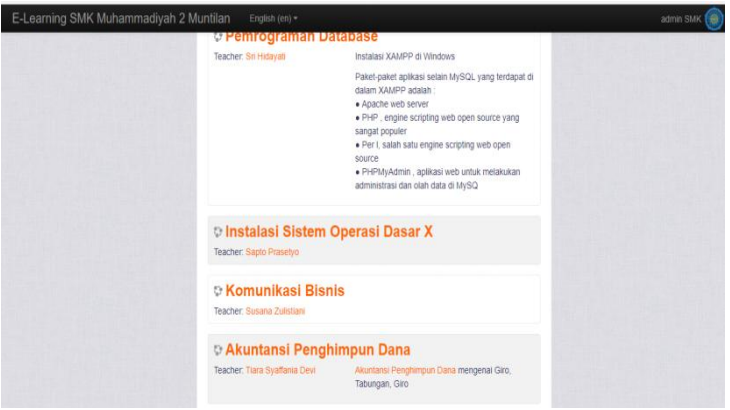

Gambar 21 Halaman Materi Mata Pelajaran

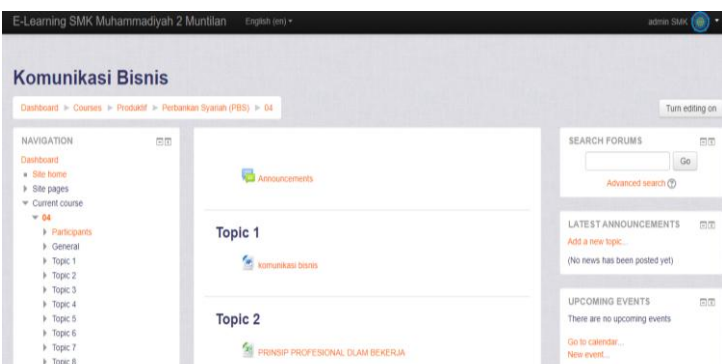

Gambar 22 Halaman mata pelajaran per topic

### **Simpulan**

Penggunaan elaerning sebagai sarana pendukung proses belajar mengajar di sekolah dapat menjadi alternatif sebagai media belajar. Dengan pemberlakuakn ujian nasional berbasis komputer, baik guru maupun siswa harus dibiasakan mengunakan internet sarana dalam penyampaian materi pelajaran. Dalam pelaksanaan pengabdian masyarakat ini, media elearning di SMK Muhammdiyah 2 Muntilan sudah diinstall dan dapat diakses di alamat [http://elearning.smkmuh2muntilan.sch.id/.](http://elearning.smkmuh2muntilan.sch.id/)

## **Daftar Pustaka**

- Asiah, N. (2015). Evaluasi Pelaksanaan Pembelajaran E-Learning Di SMA Budaya Bandar Lampung. *Circuit, 1*(1), 166-167.
- Indarti. (2014). Implementasi E-Learning Dengan Metode Asynchronous Untuk Meningkatkan Motivasi Pembelajaran Dengan Pendekatan Tam Studi Kasus Pada SMK Insan Kreatif. *Jurnal Pilar Nusa Mandiri, X*(1, Maret 2014), 30-40.
- Nyimas Sriwihajriyah, E. L. (2012, April). Sistem Pembelajaran Dengan E-Learning Untuk Persiapan Ujian Nasional Pada SMA Pusri Palembang . *Jurnal Sistem Informasi (JSI) , 4*(1), 450-467.
- Salsalina Br Sembiring, D. A. (2016, April). Model Online Learning untuk Perguruan Tinggi menggunakan Pendekatan ADDIE. *JSM STMIK Mikroskil, 17*(1), 29-38.
- Surjono, H. D. (2014). *Membangun Course E-Learning Berbasis Moodle.* Yogyakarta: UNY Press.